## **ZOOM FUNKTIONER:**  $\mathbf{S}$ Søg adresse Standardudstrækning Zoom ind Zoom ud 3km

Zoomer ind/ud i kortet eller zoom ud og se hele Faxe Kommune

## **SØG ADRESSE ELLER MATRIKEL:**

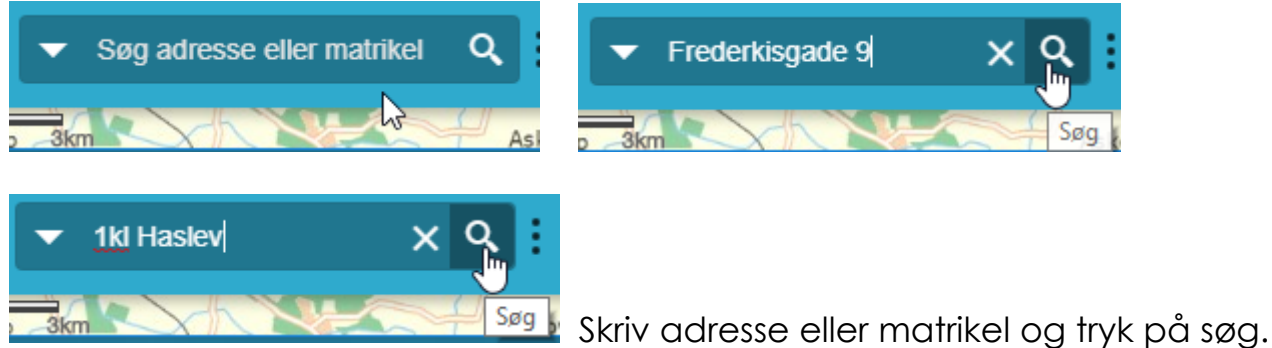

## **LAGLISTE (SE MATRIKLER, SOGNE, EJERLAV, LOKALPLANER M.M.)**

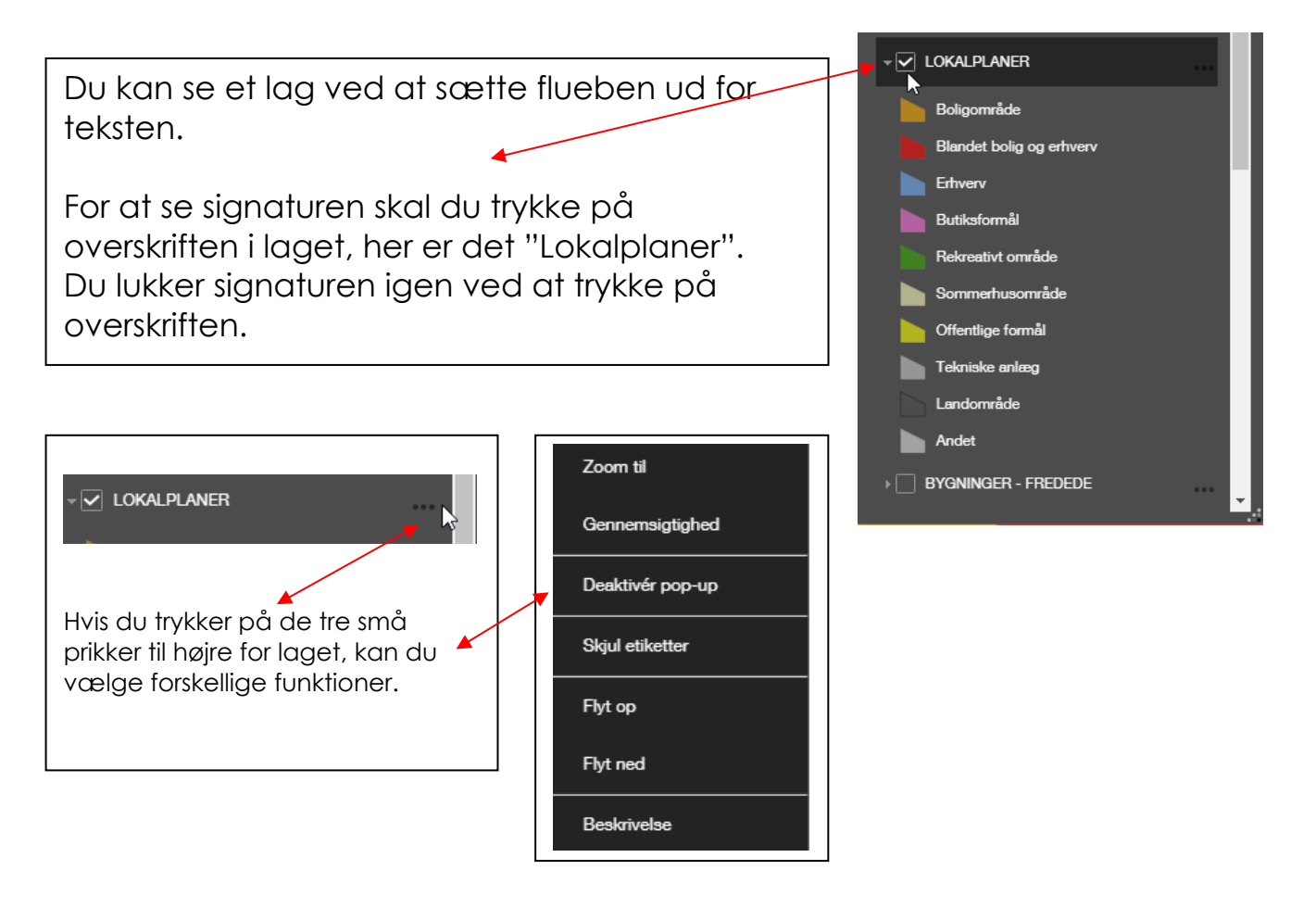

Der er to måder du kan minimerer laglisten på, her under kan du se de to måder:

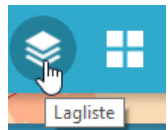

Her kan du klikke laglisten fra og til på kortet.

Du kan også minimerer laglisten ved at trykke på de tre prikker.

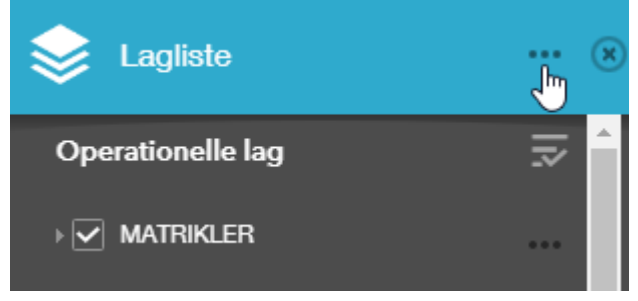

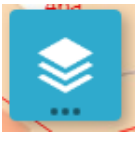

For at få åbne laglisten igen, skal du trykke på det minimerede ikon.

## **VÆLG ET ANDET BAGGRUNDSKORT VIA GALLERI**

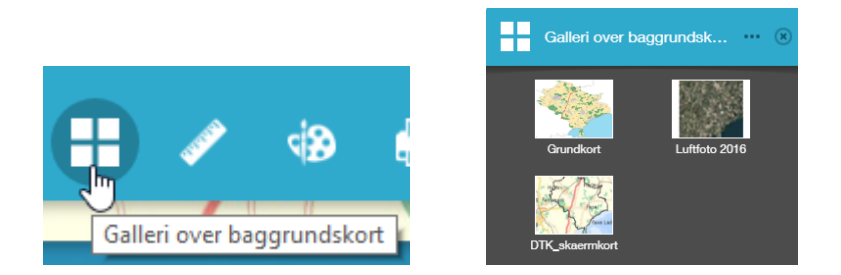

Klik på det baggrundskort du vil bruge.

Du kan lukke billedet igen, ved at trykke på det lille Ø øverst i højre side eller trykke på ikonet nede i menulinjen igen.